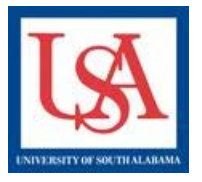

## OCKED PACKAGES

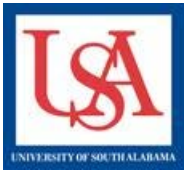

## **Important Notes:**

- Packages are **LOCKED** or **UNLOCKED**, not Projects.
- Packages automatically **LOCKED** upon submission.
- No Package will be **UNLOCKED** once it has been made available to committee member(s) **for review.**
- **For most activities, PIs must Create a New Package, not have one UNLOCKED!**

Packages may be **UNLOCKED** to make minor changes/corrections to a package. To request a package be  **you must "Send Project Mail" to the administrative staff, indicating why you are requesting the Lock to be removed.** 

[46207-1] afsddfgn hmkhjkdhdf hbdyrd

## **To do this:**

- **1. Select the Project Title by clicking the blue text.**
- **2. Select "send Project Mail" from the left-hand navigation bar.**
- **3. Select the staff based upon the indicated board(s) they represent by clicking the checkbox.**
- **4. In the message box, indicate that you need your package unlocked and why.**
- **5. Click Send.**

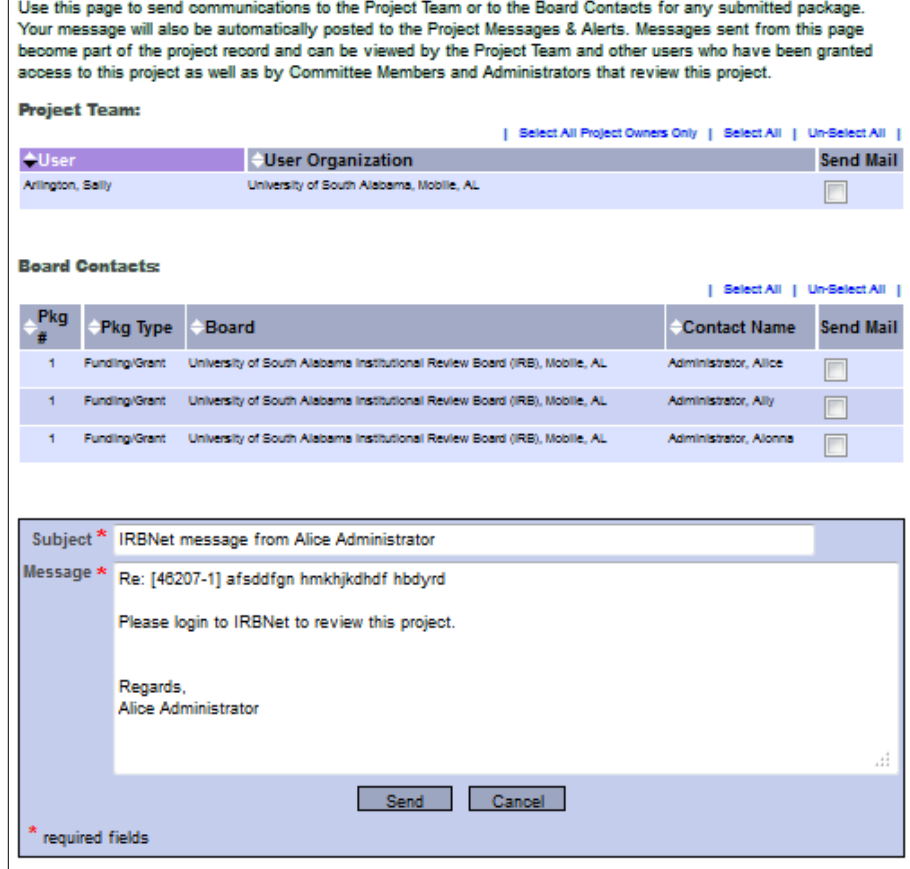

Please reference the guides on the webpage below and your respective committee's webpage for assistance. If additional needs exist, please contact the appropriate personnel below:

Danny Housley, 251-460-6863, *iacuc@usouthal.edu* 

Amy Delcambre, 251-460-6509, [ibc@usouthal.edu](mailto:ibc@usouthal.edu) **[Office of Research Compliance and Assurance](http://www.southalabama.edu/researchcompliance/irbnet.html)** 

SuzAnne Robbins, 251-460-6308, irb@usouthal.edu